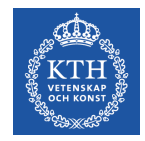

# **CUDA – From Loops to Grids**

#### Stefano Markidis *KTH Royal Institute of Technology*

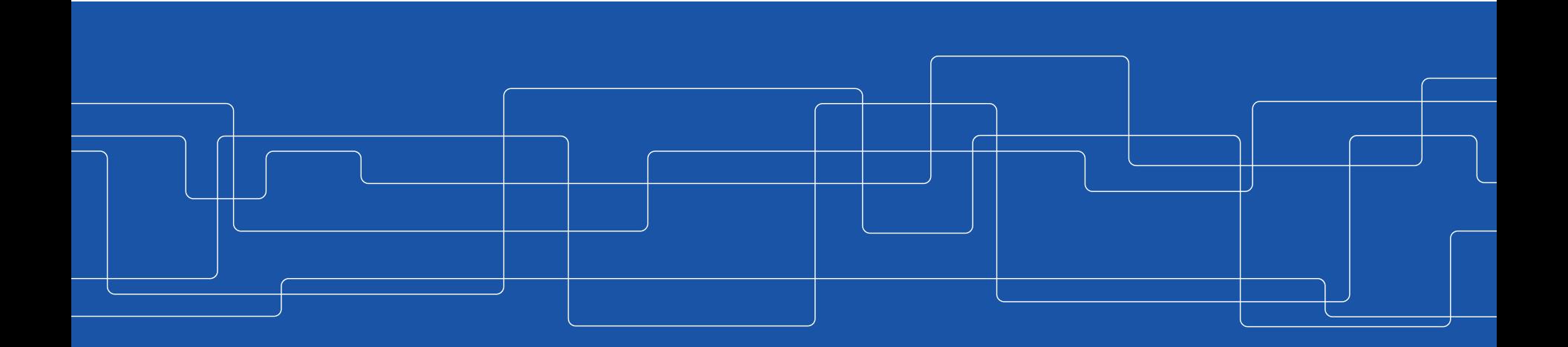

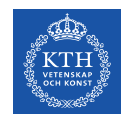

**Scale an array and compute an array of distances** from a reference point to each of **N points uniformly spaced** along a line segment.

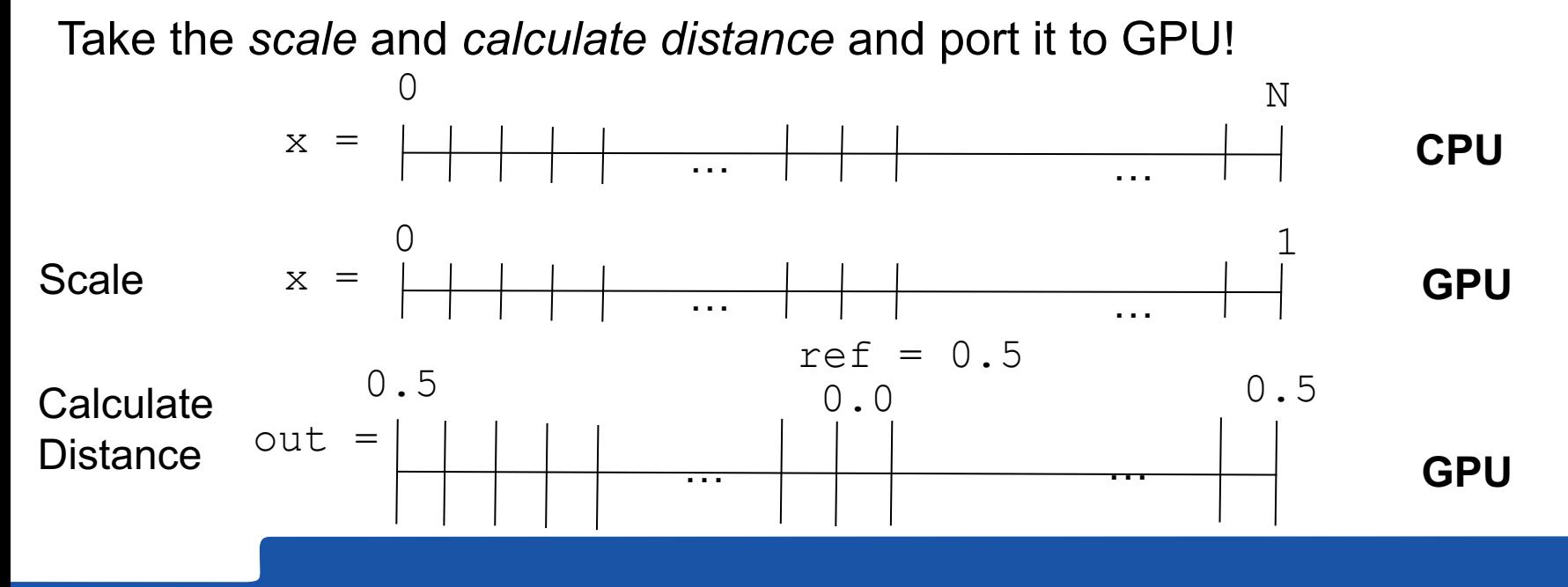

```
#define N 64 // Specify a constant value for array length.
// A scaling function to convert integers 0,1,\ldots,N-1 to evenly spaced floats float
scale(int i, int n)
{
  return ((float)i) / (n - 1);
}
// Compute the distance between 2 points on a line.
float distance(float x1, float x2)
{
  return sqrt((x2 - x1)*(x2 - x1));}
// main function
int main()
{
  float out [N] = \{0.0\};
  // Choose a reference value from which distances are measured.
  const float ref = 0.5;
    for (int i = 0; i < N; +i)
  {
   float x = scale(i, N);out[i] = distance(x, ref);}
  return 0;
}
                                                                  dist v1 has a
                                                                  single loop that 
                                                                  scales the loop index 
                                                                  to create an input 
                                                                  location and the 
                                                                  computes/stores the 
                                                                  distance from the 
                                                                  reference location
```
#include <math.h> //Include standard math library containing sqrt.

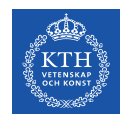

# **1. Create the CUDA source file**

- Create the file kernel.cu where you will have CUDA source code  $\rightarrow$ cuda codes have extension .cu
- Copy and paste the content of main.cpp into kernel.cu

**Question:** Is this a CUDA code?

```
#include \leq math.h>
#define N 64
float scale(int i, int n)
{
  return ((float)i) / (n - 1);
}
float distance(float x1, float x2)
{
  return sqrt((x2 - x1)*(x2 - x1));
```

```
}
int main()
{
    float out[N] = \{0.0\};
    const float ref = 0.5;
    for (int i = 0; i < N; +i)
    {
       float x = scale(i, N);out[i] = distance(x, ref);}
   return 0;
}
```
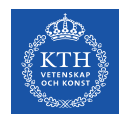

### **2.1 Modify kernel.cu**

- **Delete**  $\#\text{include }$   $\langle \text{math}, h \rangle$ because CUDA internal files already include math.h, and insert  $\leq$ stdio.h> to enable printing the output
- Add #define TPB 32, **to indicate the number of threads per block**  that will be used in your kernel launch

```
\#include <math.h>
#include <stdio.h>
#define N 64
#define TPB 32
float scale(int i, int n){
  return ((float)i) / (n - 1);
}
float distance(float x1, float x2){
  return sqrt((x2 - x1)*(x2 - x1));
}
…
```
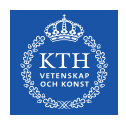

# **2.2 Modify kernel.cu**

- Copy the **loop body** outside **the**  $_{main}$ () **in a** distance Kernel() function comprising scale() and distance()
- Replace the for loop with the **kernel launch**

distanceKernel<<<N/TPB, TPB>>>>(d out, ref,N);

… distanceKernel(…){  $...$  scale $(...)$ ; … distance(…); } int main(){ float out  $[N] = \{0.0\}$ ; const float ref =  $0.5$ ; distanceKernel<<<N/TPB, TPB>>>(d\_out,ref,N); return 0; } **No loop… grid instead!** One single function to be run on GPU

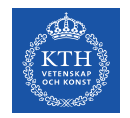

## **3.1 Create Kernel Definition**

\_\_xxx\_\_ void distanceKernel(float \*d\_out, float ref, int len) { … }<br>} **Question:** global , device , or host ?

**Hint:** We call this function from the host and want to run on GPU

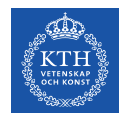

## **3.2 Create Kernel Definition**

```
__xxx__ float scale(int i, int n)
{5}return ((float)i)/(n - 1);
}
```
**Question:** global , device , or host ? **Hint:** We call this function from the GPU and want to run on GPU

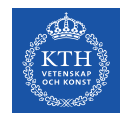

## **3.3 Create Kernel Definition**

\_\_xxx\_\_ float distance(float x1, float x2)  ${5}$ return sqrt $((x2 - x1)*(x2 - x1));$ }

**Question:** global , device , or host ? **Hint:** We call this function from the GPU and want to run on GPU

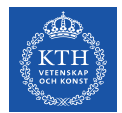

# **4. Get the global thread ID using index variables**

```
__global__ void distanceKernel(float *d_out, float ref, int len)
\mathcal{L}const int i = blockIdx.x * blockDim.x + threadIdx.x;const float x = scale(i, len);
  d_-out[i] = distance(x, ref);
  printf("i = %2d: dist from %f to %f is %f.\n", i, ref, x, d_out[i]);
}
```
Inside the kernel add the formula for computing index i (**to replace the loop index of the same name that is now removed**) using built-in index and dimension variables that CUDA provides with every kernel launch:

const int  $i = blockIdx.x * blockDim.x + threadIdx.x$ 

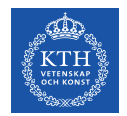

# **5. Create results array (d\_out) on the GPU**

**Question:** Which CUDA function do we use?

```
…
int main()
{
  …
 // Declare a pointer for an array of floats
  float *d out = 0:
  // Allocate device memory for d_out
  cudaMalloc(&d_out, N*sizeof(float));
  // Launch kernel to compute 
  distanceKernel<<<N/TPB, TPB>>>(d_out, ref, N);
  return(0);
}
                               Did we forget anything?
```
**11**

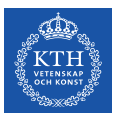

#### **Putting everything together: our first CUDA code**

}

```
#include <stdio.h>
#define N 64
#define TPB 32
```

```
__device__ float scale(int i, int n)
{
 return ((float)i)/(n - 1);}
```

```
__device__ float distance(float x1, float x2)
{
 return sqrt((x2 - x1)*(x2 - x1));
}
```

```
__global__ void distanceKernel(float *d_out, float ref, int len)
{
  const int i = blockIdx.x * blockDim.x + threadIdx.x;const float x = scale(i, len);d<sub>-</sub>out[i] = distance(x, ref);
printf("i = %2d: dist from %f to %f is %f.\n", i, ref, x, d_out[i]);
}
```

```
int main()
{
 const float ref = 0.5f:
```

```
// Declare a pointer for an array of floats
float *d_out = 0;
```
// Allocate device memory to store the output array cudaMalloc(&d\_out, N\*sizeof(float));

// Launch kernel to compute and store distance values distanceKernel<<<N/TPB, TPB>>>(d\_out, ref, N);

```
cudaFree(d_out); // Free the memory
return 0;
```
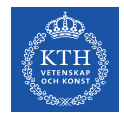

## **Load the CUDA environment:**

module load cuda/7.0

On **Tegner** today! Not Beskow.

## **Compile it:**

nvcc -arch=sm\_30 kernel.cu –o dist\_v1

## **Ask for allocation:**

salloc  $--nodes=1 --gress=gpu:K420:1 -t 00:05:00 -A ... --$ <br>reservation=…

## **Run it:**

srun -n 1 ./dist v1

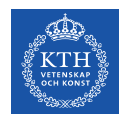

#### **Questions**

- Does it work?
- Does it print anything ?

Use **cudaDeviceSynchronize() !**

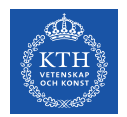

# **Careful with Integer Arithmetic!**

The kernel execution configuration is specified so that each block has TPB threads, and there are N/TPB blocks.

**Problem:** What happens if  $N = 65$  ?

We get 65/32 = **2 blocks of 32 threads**. In this case, **the last entry in the array would not get computed** because there is no thread with the corresponding index.

The simple trick is to change the number of blocks as  $(N+TPB-1)/TPB$  to **ensure that the number of blocks is rounded up**.

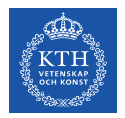

#### **How do I choose TPB or execution configuration?**

To choose the specific execution configuration that will produce the best performance involve both art and science.

- To choose **some multiple of 32 is reasonable** since it matches up somehow with the number of **CUDA cores in an SM**
- There are limits: a single block **cannot contain more than 1,024 threads**
- For large problems, reasonable to test are 128, 256 and 512.

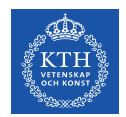

# **Where is my data: host or device memory?**

- Remember that the kernel (distanceKernel()) executes on the device, so it cannot return a value to the host.
- The kernel generally has access to device memory, **not to the host memory**, so we allocate device memory for the output array using cudaMalloc()

**Question:** In kernel.cu, how would you move dot out from the device to host memory?

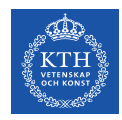

## **Lab Exercises: CUDA Part 1**

- Hello World in CUDA.
	- Think about the problem we had in printing from the device
	- CUDA Fortran does not support printing from kernel so no exercise 1 for the Fortran club
- Write a CUDA code saxpy (Single-precision alpha\***X** + **Y**) to run on GPU
	- Think about how we implemented kernel.cu